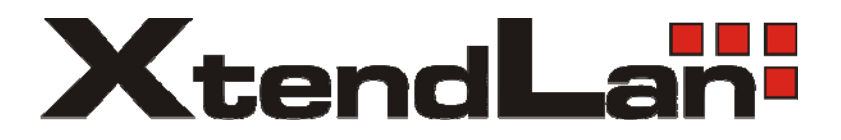

# **XL-HCW128C HomePNA3.1 Coax Master**

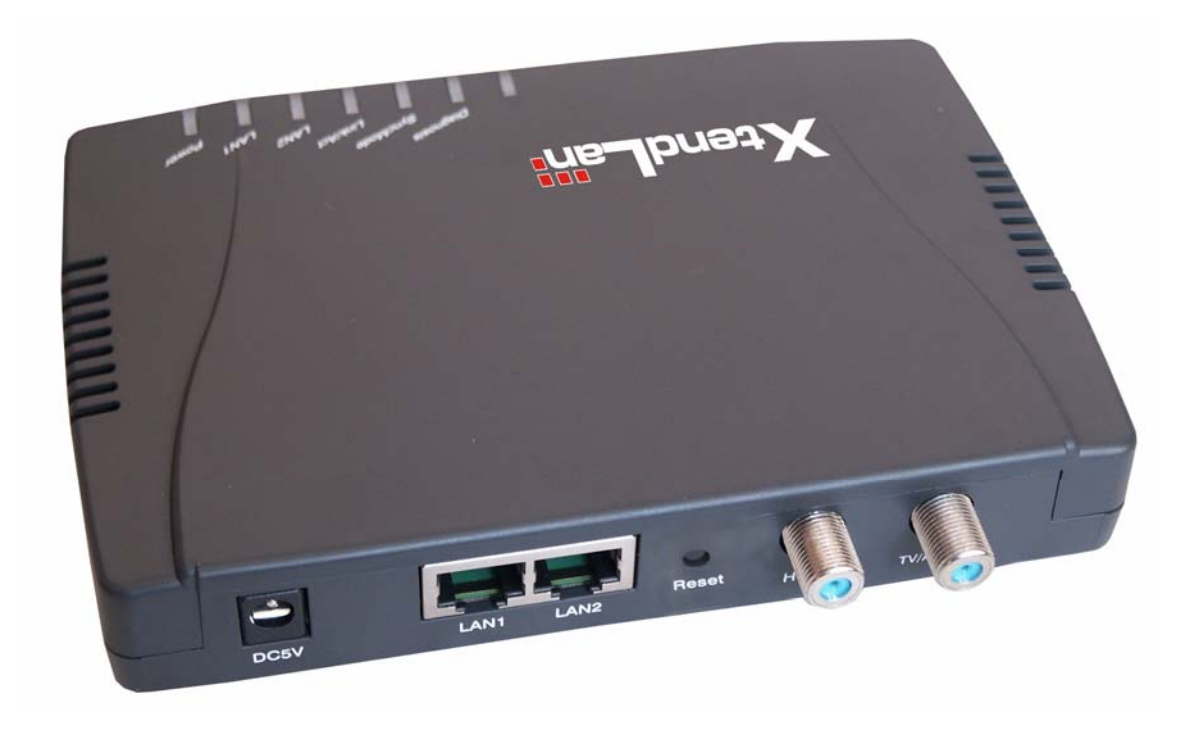

Uživatelský manuál

# Obsah:

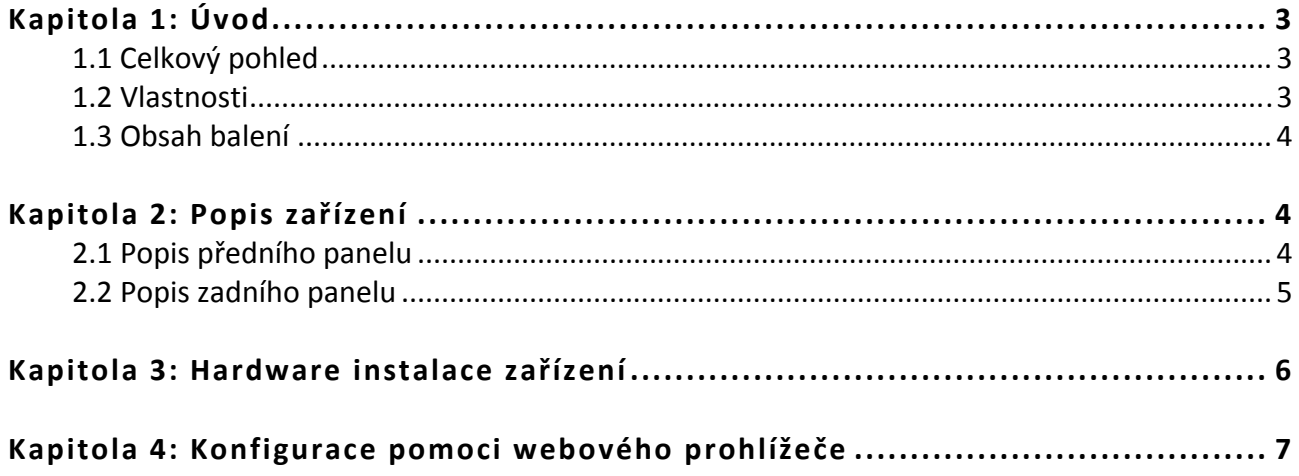

## **Kapitola 1: Úvod**

### **1.1 Celkový pohled**

XtendLan XL‐HCW128C je řídící jednotka pro distribuci Ethernetu po společných koaxiálních rozvodech.

V celém kabelovém segmentu se používá jediná XL‐HCW128C a jejími podřízenými jednotkami jsou zařízení XL‐HC128C. Na jednom segmentu může aktuálně ovládat max. 31 podřízených jednotek.

Pozn. běžné jednotky XL‐HC128C nutně XL‐HCW128C ke své funkci nepotřebují. Avšak XL‐ HCW128C přidává diagnostické funkce, Web management a umožňuje dálkově blokovat účastníkovo připojení, stejně jako provádět pomocí něj upgrade jednotlivých účastnických zařízení. Diagnostika zařízení dovoluje určit kvalitu spojení pro každý koncový uzel zvlášť (stanoví SNR v dB) a proto je z praktických důvodů velmi vhodná.

Jednotka rovněž převádí provoz na koaxiálním rozvodu do řízeného synchronního režimu s nastavenými prioritami. Praktické zkušenosti ukazují na výrazné zvýšení přenosové rychlosti oproti spojením sestaveným jen z XL‐HC128C (o cca. 15%).

#### **1.2 Vlastnosti**

- 2 porty 10/100Base‐TX, Auto‐Negotiation (10/100 Mbps) , IEEE 802.3u, switching
- 2 porty konektor F (female), pro připojení na koaxiální svod a TV přijímač. Port pro TV přijímač pasivně
- propojen s přívodem a je funkční i při vypnutém zařízení
- až 64 vzájemně komunikujících jednotek na jediném páru vodičů
- maximální vzdálenost mezi dvěma jednotkami 1500m (platí pro kabel průřezu RG59)
- současný provoz s TV
- signálová rychlost až 128Mbps, automatické přizpůsobení rychlosti v rozsahu 4‐128Mbps
- symetrický synchronní provoz, duplexní
- transparentní Ethernetový bridge, 2k MAC adres, dvě QoS fronty, tři typy CoS, paket do 1522B, podpora Flow kontrol, broadcast storm filter
- nezávislý na protokolech, operačních systémech, transparentní, nepotřebuje žádný software
- používané přenosové pásmo 12‐28MHz v režimu HPNA 3.1
- externí zdroj

#### **1.3 Obsah balení**

- Zařízení XL‐HCW128C
- Napájecí adaptér DC 5V
- F‐Type Koaxiální Kabel (RG‐59U)
- RJ‐45 Ethernet Kabel (CAT‐5)

## **Kapitola 2: Popis zařízení**

#### **2.1 Popis předního panelu**

Na předním panelu zařízení jsou LED diody informující o stavu zařízení. Níže je uveden jejich popis.

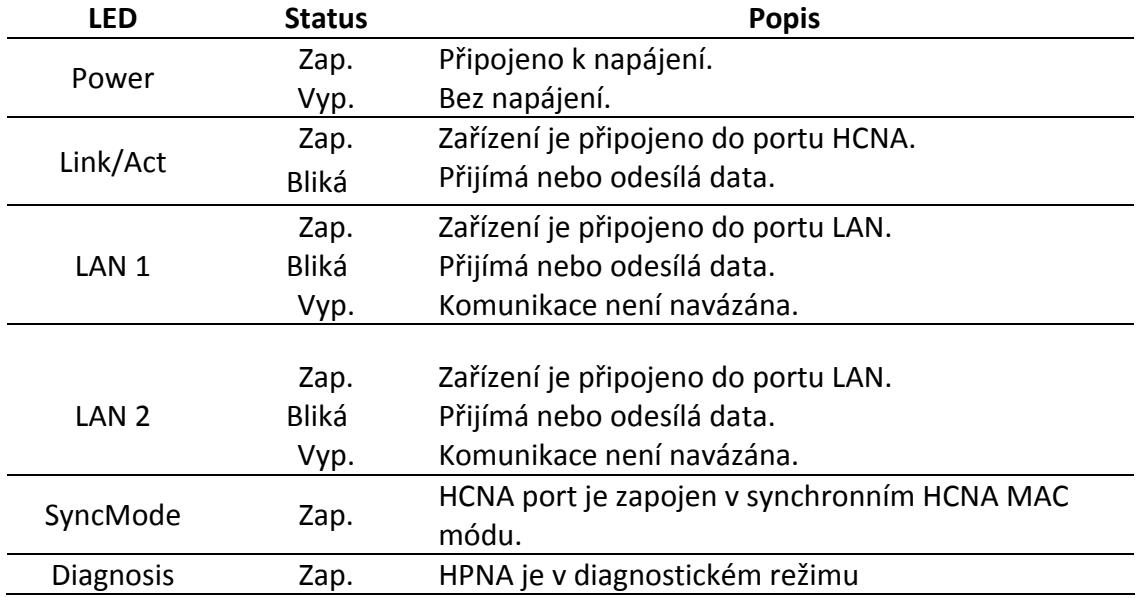

#### **2.2 Popis zadního panelu**

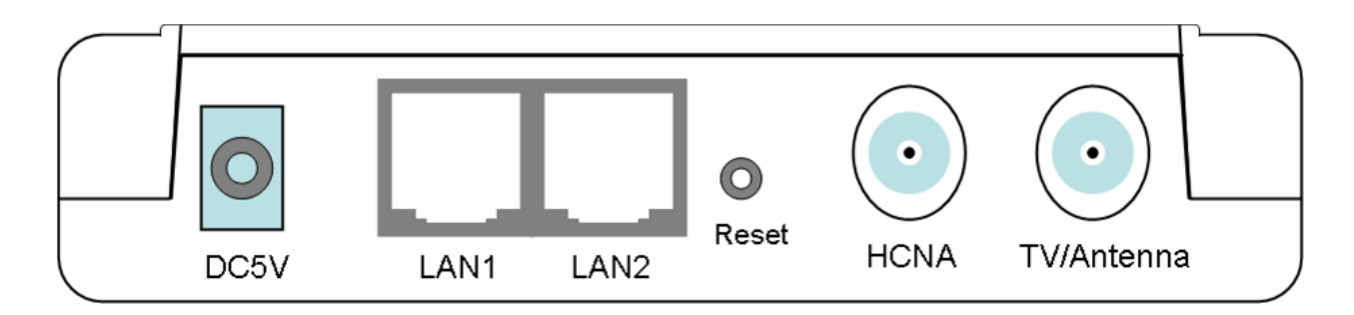

- 1. DC Adaptér Port Připojte napájecí adaptér.
- 2. LAN 1/ LAN2 Port Dva LAN porty pro připojení Switche/Routeru/Modemu pro přístup k internetu.
- 3. Reset

Pomocí rezetovacího tlačítka můžete provést 2 úkony:

- 1) Pomocí hrotu tužky stiskněte tlačítko na méně než 5s. HPNA se restartuje, ale uchová se vaše konfigurace.
- 2) Při větších problémech, např. když zapomenete vaše heslo podržte tlačítko Reset na více jak 5s, HPNA se restartuje a zároveň se obnoví tovární nastavení.
- 4. HCNA Připojte koaxiální kabel ke klientskému HPNA (např. XL‐HC128C)
- 5. TV/Anténa Připojte televizi nebo VHF/UHF anténu.

### **Kapitola 3: Hardware instalace zařízení**

#### **1. Zapojení koax kabelů**

Pro zajištění nové koax sítě přesměrujte signál TV/Anténa přímo do konektoru TV/Antenna XL‐ HCW128C a do portu HCNA připojte vstup originálního koax signálu do budovy.

#### **2. Připojení napájecího adaptéru**

Připojte napájecí adaptér k portu označeném jako POWER.

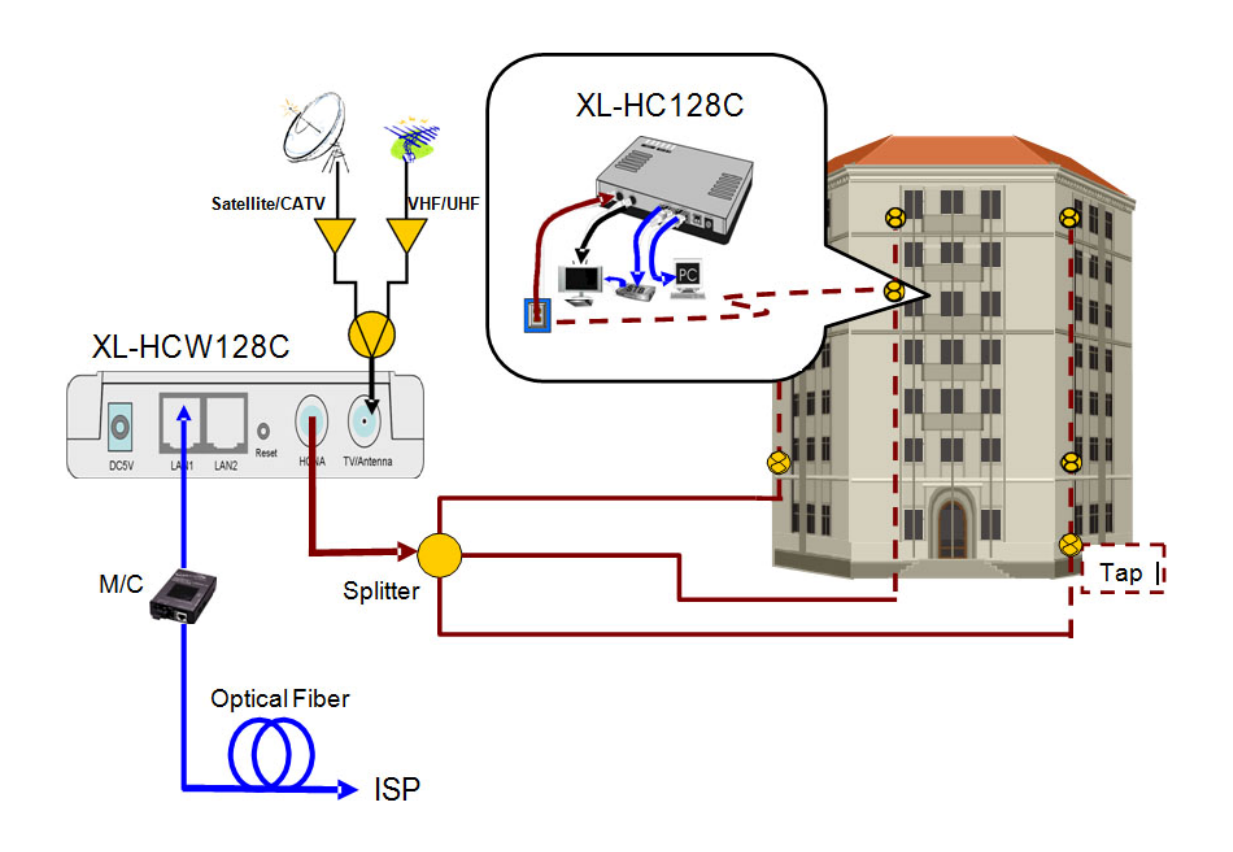

Další možnost je využít XL‐HCW128C jako Combiner nebo Mixer‐Splitter:

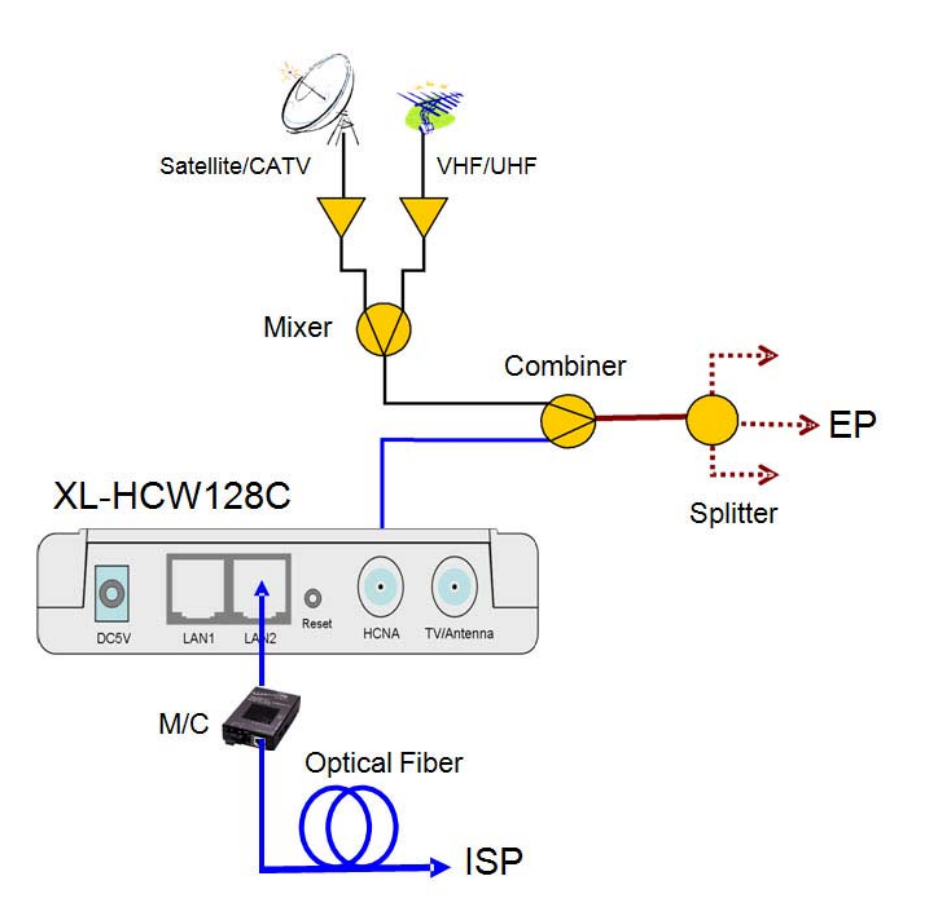

#### **Kapitola 4: Konfigurace pomoci webového prohlížeče**

K XL‐HCW128C se můžete připojit přes web prohlížeč Internet Explorer. Tato funkce je vhodná pro Windows 98/2000/XP i Vista.

Otevřete Internet Explorer a do příkazového řádku napište "http://192.168.1.1" a stiskněte Enter.

Mějte na paměti, že vaše klientské PC ze kterého přistupujete na HPNA musí byt ve stejném subnetu, tj. IP adresu 192.168.1.xxx a masku podsítě 255.255.255.0. Klientské PC připojte do portu LAN1.

Do následujícího dialogového okna zadejte jméno "admin" heslo taktéž "admin". Poté klikněte na OK.

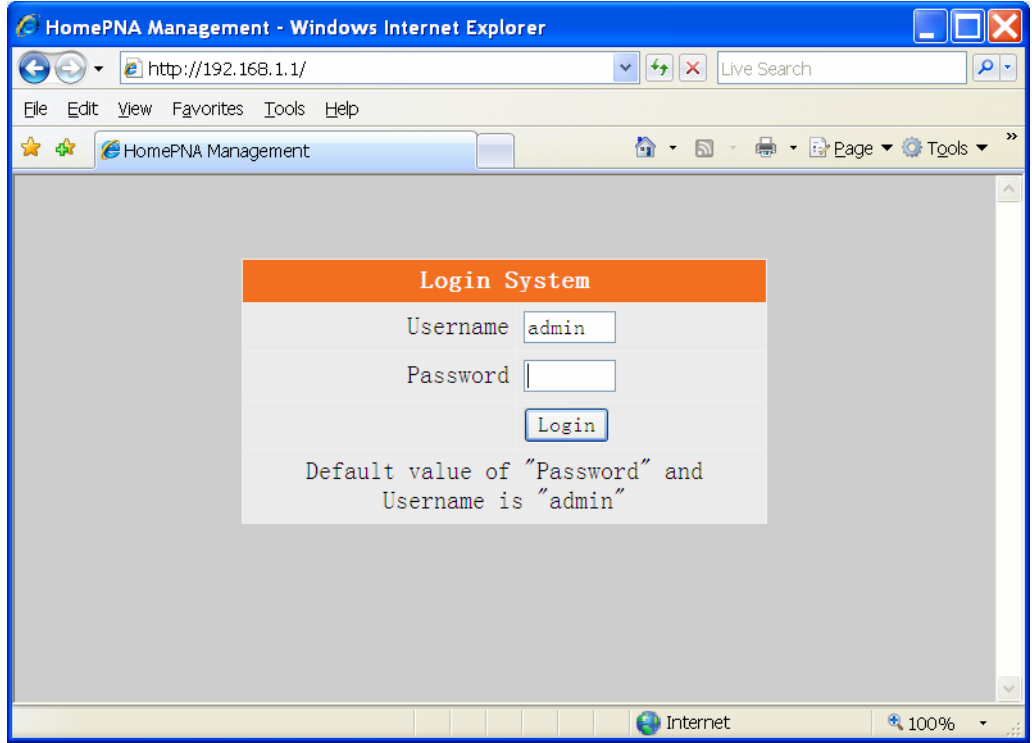

Nyní jste již přihlášení k webové konfiguraci vašeho HPNA.

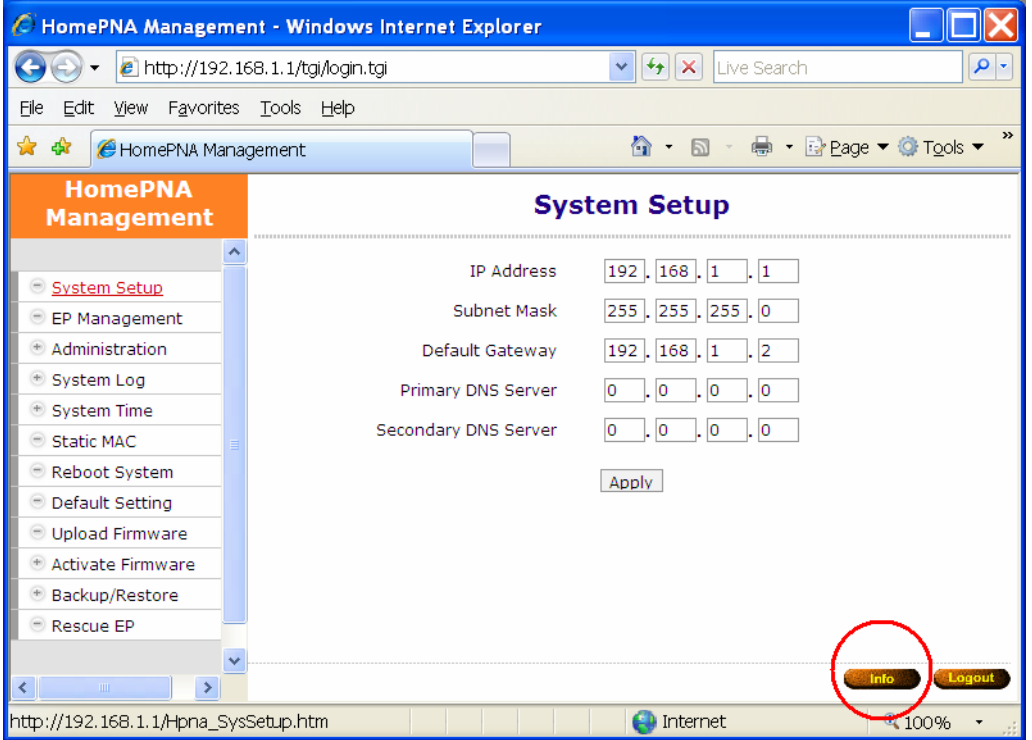